### サポートソフトの削除

- **1** I-O DATA mAgicTVのソフトウェアをすべて終了します。 右下のタスクトレイに mAgic マネージャ、mAgic ガイド mini のアイコンがある場合は、右クリックして終了します。
- **2** パソコンの電源を切り、本製品を取り外します。

サポートソフトのインストール後、必要に応じてご覧ください。

※ GVencoder は削除されません。別途削除してください。 削除方法については、GVencoder のヘルプをご覧ください。

[スタート](→[設定])→[コントロールパネル]の順にクリック します。

⇒ ドライバ および I-O DATA mAgicTV の削除が開始されます。 画面の指示に従って削除してください。

#### **3** コントロールパネルを開きます。

[プログラム(アプリケーション)の追加と削除]または[プ **4** ログラムのアンインストール]をダブルクリックします。

### **5** ドライバと mAgicTV を削除します。

[Windowsドライバパッケージ - I-O DATA DEVICE, INC. GV-MVP/RX3 DeviceDriver]、[I-O DATA mAgicTV]、 [GV-MVP/RX3]を削除します。

本製品を使うことができるパソコン環境を説明します。

#### 対応機種および対応OS

本製品との接続のためにはコンポジットビデオケーブル またはSビデオケーブル および オーディオケーブルが必 要です。電化製品販売店などでお求めください。

・ピンプラグ形状の映像出力端子を持つ映像機器 ・Sビデオの映像出力端子を持つ映像機器

●一部のビデオ機器・ゲーム機の映像は正しく表示されない 場合があります ●著作権保護機能が入っている映像(DVD ソフトなど)は 録画できません ●実際の入力映像より、数秒遅れて表示される場合があります ·以下は、あらかじめご了承ください -

本項条件に適合するすべての環境にて動作保証するもの ではありません。また、本項条件に適合する環境であっても、 グラフィックアクセラレータやハードディスクなどの性能に より、コマ落ち等が発生する場合があります。

### 動作環境

- ※1 弊社では、OADG 加盟メーカーの DOS/V マシンで動作確認 をしています。
- ※2 添付のソフトウェアは、「ユーザーの切り替え」には対応して ※3 録画保存用には、別途標準画質で 1 分につき約 32M バイト必要です。 おりません。「ユーザーの切り替え」を行う場合は、あらかじ め本製品に添付のソフトウェアをすべて終了させてください。

※4 種類や VRAM の容量によって表示条件 ( 解像度、色数、リフレッ ATA HDDの場合、Ultra DMA転送に対応したものをお使いください。

※5 サポートソフトから DirectX 9.0c をインストールすることができます。

また、ファイルシステムは NTFS でお使いください。

http://www.iodata.jp/regist/ ① ユーザー登録に必要なシリアル番号(S/N)をメモします。 ② ユーザー登録ページでユーザー登録します。 ユーザー登録をお願いします -

シュレートなど ) が制限される場合があります。

### 複数製品同時使用時のご注意

弊社の対応製品を複数同時使用できます。詳しくは、別紙 『キャプチャボードセットアップガイド』をご覧ください。 ※複数製品同時使用に対応していない製品(他社製キャプチャ製品 など)とは併用できません。

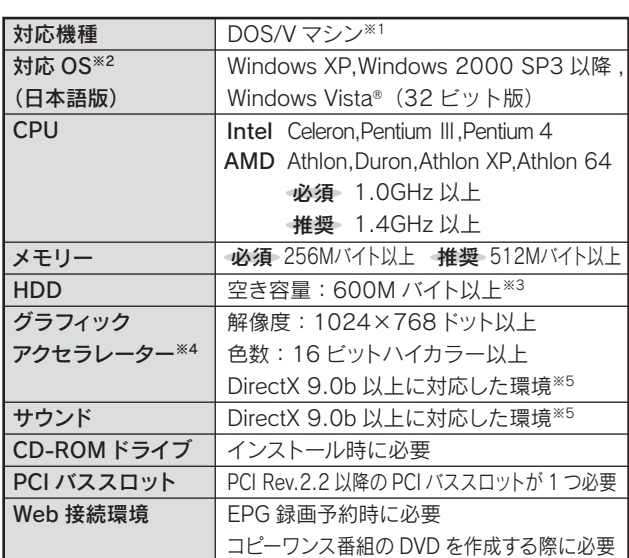

#### DVD を作る際のご注意

本製品を使って DVD を作る際は、DVDメディアに書き込め る DVDドライブが必要です。

また、デジタル放送番組(コピーワンス)の DVD を作る場合は、 CPRM 対応のドライブと DVDメディア、Web 接続環境が必要 となります。

詳しくは、mAgicTV のヘルプにある「特長」をご覧ください。

### ■ 接続できる映像機器

CPRM 対応 DVDドライブ コピーワンス番組の DVD を作成する際に必要

- 1) 本製品及び本書は株式会社アイ・オー・データ機器の著作物です。
- ・エコンコンのコン、コン、ファインの説明には 2008年 2008年 2008年 2008年 2008年 2008年 2008年 2008年 2008年 2008年 2008年 -ことは法律で禁じられています。 2) 本製品は、医療機器、原子力設備や機器、航空宇宙機器、輸送設備や機器、兵器シス
- テムなどの人命に関る設備や機器、及び海底中継器、宇宙衛星などの高度な信頼性を <sub>フムなこの穴</sub>部に関も設備で滅語、及び海融・PME語、テロ閘室なこの間及な自殺性を<br>必要とする設備や機器としての使用またはこれらに組み込んでの使用は意図されており ません。これら、設備や機器、制御システムなどに本製品を使用され、本製品の故障 により、人身事故、火災事故、社会的な損害などが生じても、弊社ではいかなる責任 も負いかねます。設備や機器、制御システムなどにおいて、冗長設計、火災延焼対策設計、 誤動作防止設計など、安全設計に万全を期されるようご注意願います。
- 3) 本製品は日本国内仕様です。本製品を日本国外で使用された場合、弊社は一切の責任 を負いかねます。また、弊社は本製品に関し、日本国外への技術サポート、及びアフター<br>サービス等を行っておりませんので、予めご了承ください。(This product is for use<br>only in Japan. We bear no responsibility for any damages or losses arising from use of, or inability to use, this product outside Japan and provide no technical support or after-service for this product outside Japan.)
- Support of altor somes for the product suicide suplanty<br>4) 本製品は「外国為替及び外国貿易法」の規定により輸出規制製品に該当する場合があ ります。国外に持ち出す際には、日本国政府の輸出許可申請などの手続きが必要にな る場合があります。
- 5) テレビやビデオの映像は著作権法により保護されています。これらの映像は個人で楽 しお以外に利用しないでください。 6) 本製品を運用した結果の他への影響については、上記にかかわらず責任は負いかねま

### 箱の中には

箱の中には以下のものが入っています。 □にチェックを付けながら、ご確認ください。

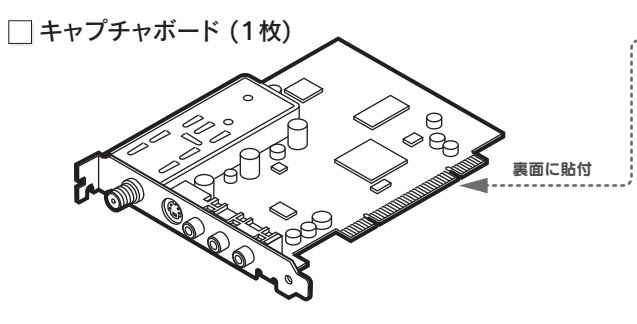

### □GV-MVP/RX3 サポートソフト (1枚) [CD-ROM]

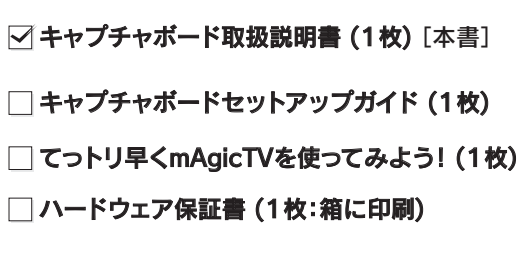

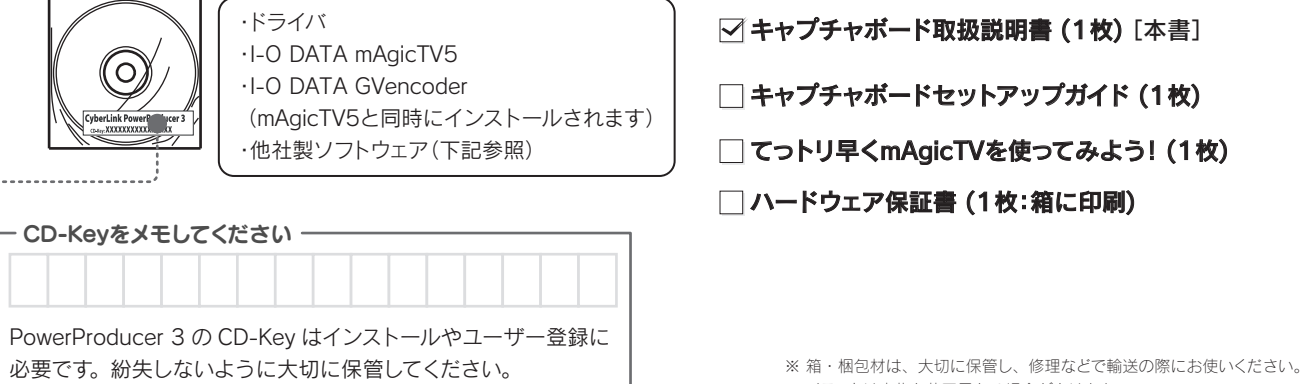

木製品及び木書の内容については、改良のために予告なく変更することがあります。 ・お客様は、本サポートソフトウェアを一時に 1 台のパソコンにおいてのみ使用すること ができます。

- I-O DATA は、株式会社アイ・オー・データ機器の登録商標です。
- mAgicTV および mAgicTV の名称·ロゴは、株式会社アイ・オー・データ機器の登録 商標です。
- Ulead Systems は、Ulead Systems 社の商標です。
- このたびは、本製品をお買い上げいただき、誠にありがと
- うございます。お使いになる前に本書をよくお読みいただ
- き、正しいお取り扱いをお願いいたします。

※ イラストは実物と若干異なる場合があります。

## 他社製ソフトウェア

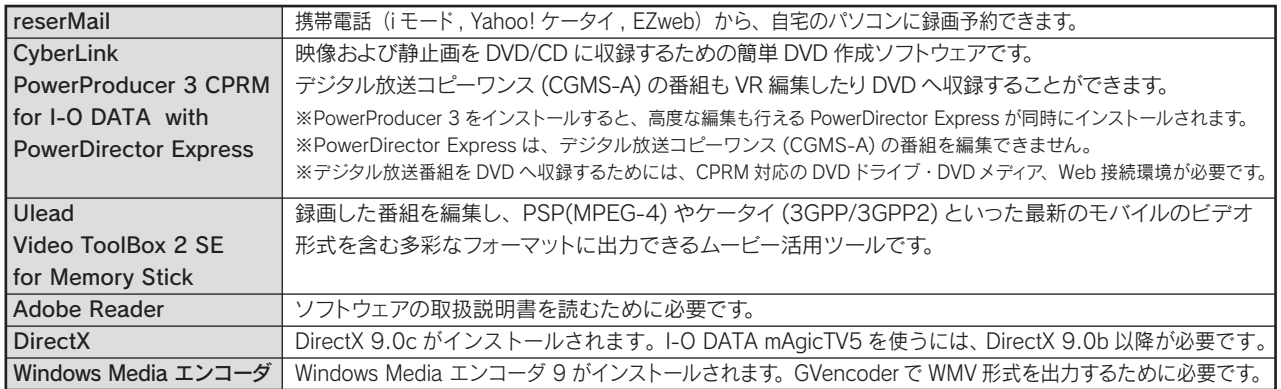

#### 【ご注意】

すのでご了承ください。

- 
- "iEPG"、"iEPG" ロゴおよび "Memory Stick" は、ソニー株式会社の登録商標です。 ● "PSP" は、株式会社ソニー・コンピュータエンタテインメントの登録商標です。
- その他、一般に会社名、製品名は各社の商標または登録商標です。

B-MANU200317-06

## $\overline{\phantom{a}}$  i-d data  $\overline{\phantom{a}}$

# 必ずお読みください GV-MVP/RX3

地球環境を守るため、再生紙を使用しています。

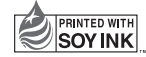

お使いになる方への危害、財産への損害を未然に防ぎ、安全に正しくお使いいただくための注意事項を記載しています。ご使用の際には、必ず記載事項をお守りください。 This product is for use only in Japan. We bear no responsibility for any damages or losses arising from use of, or inability to use, this product outside Japan and provide no technical support or after-service for this pro

> この取扱説明書はアメリカの大豆協会認定の 環境に優しい大豆油インキを使用しています。 Copyright © 2005-2008 I-O DATA DEVICE, INC. All Rights Reserved.

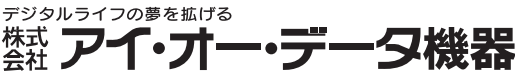

· 石川県金沢市桜田町2丁目84番地<br>w.iodata.ip/support/ 'ー:⊤920-85<br>ジ:**http://w** 2008.06.13 **\\$6** 

#### それぞれの表示について

### 使用上のご注意

#### ● ラジオやテレビジョン受信機に近接して使用しない

 この装置は、情報処理装置等電波障害自主規制協議会(VCCI)の 基準に基づくクラスB情報技術装置です。この装置は、家庭環境で使用する ことを目的としていますが、この装置がラジオやテレビジョン受信機に 近接して使用されると、受信障害を引き起こすことがあります。 [VCI] 取扱説明書に従って正しい取り扱いをしてください。

- 
- 厳守 ● ケーブルは足などに引っ掛からないように、配線してください。足を引っ 掛けると、けがや接続機器の故障の原因となります。
	- 熱器具のそばに配線しないでください。ケーブル被覆が破れ、接触不 良などの原因になります。
	- 動作中にケーブルを激しく動かさないでください。接触不良およびそれ によるデータ破壊などの原因になります。
	- ケーブルを取り外すときは、ケーブル部分を持たないでください。

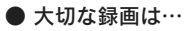

- 接続ケーブルなどの部品は、添付品または指定品をご使用くださ い。指定品以外を使用すると火災や故障の原因となります。
- 接続するコネクターやケーブルを間違えないようご注意ください。 コネクターやケーブルから発煙したり火災の原因になります。

<sub>電源プラグ</sub>そのまま使用すると火災・感電の原因となります。 を抜く パソコンの電源を切って、コンセントからプラグを抜いてください。 煙が出たり、変な臭いや音がしたら、すぐに使用を中止してください。

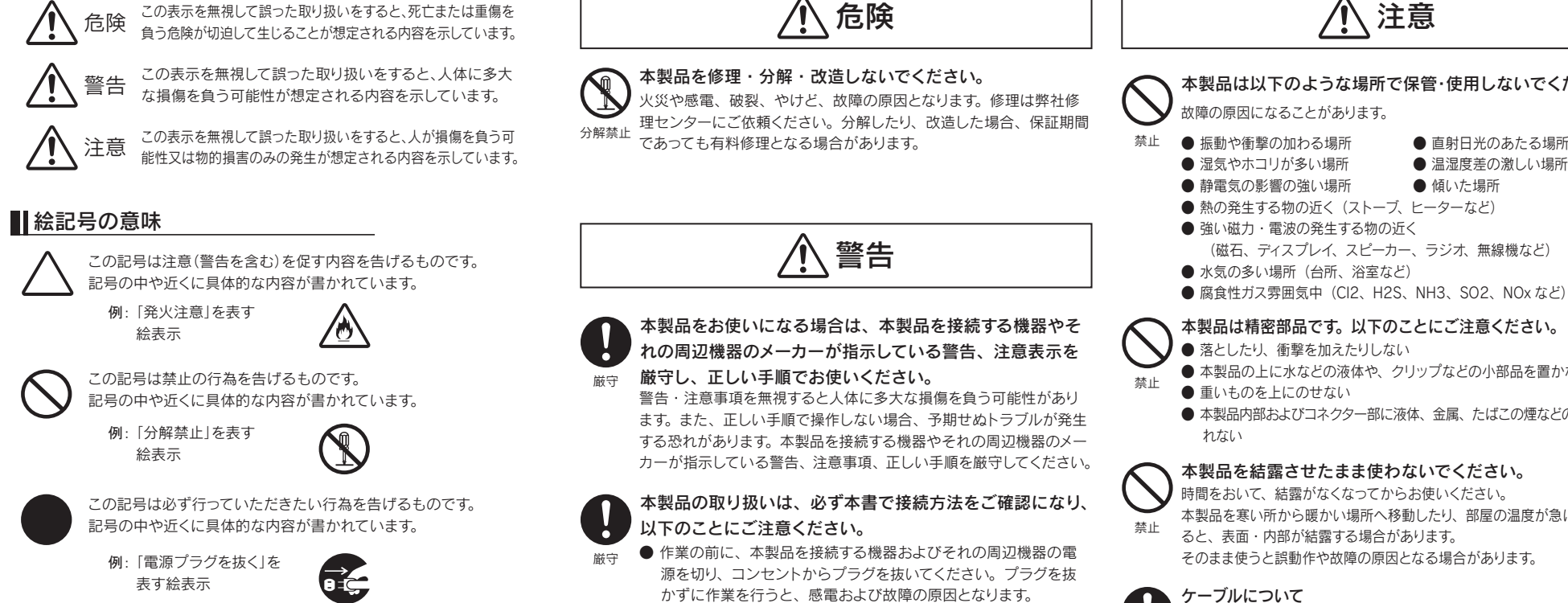

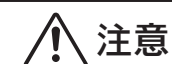

- 本製品の修理をご依頼される場合は、以下の事項をご確認ください。
- お客様が貼られたシールについて 修理の際に、製品ごと取り替えることがあります。 その際、表面に貼られているシールなどは失われますので、ご了承ください。
- 修理金額について ・保証期間中は、無料修理いたします。 ただし、ハードウェア保証書に記載されている「保証規定」に該当する
	- 場合は、有料となります。 ※ 保証期間については、ハードウェア保証書をご覧ください。 ・保証期間が終了した場合は、有料にて修理いたします。 ※ 弊社が販売終了してから一定期間が過ぎた製品は、修理ができなくなる場合があります。 ・お送りいただいた後、有料修理となった場合のみ、往復はがきにて修 理金額をご案内いたします。
	- 修理するかをご検討の上、検討結果を記入してご返送ください。 (ご依頼時にFAX番号をお知らせいただければ、修理金額をFAXにて 連絡させていただきます。)
	- 修理しないとご判断いただきました場合は、無料でご返送いたします。

- 本製品の修理をご依頼される場合は、以下を行ってください。
- メモに控え、お手元に置いてください お送りいただく製品の製品名、シリアル番号(製品に貼付されたシール に記載されています)、お送りいただいた日時をメモに控え、お手元に置 いてください。
- これらを用意してください

本製品は以下のような場所で保管・使用しないでください。

- 振動や衝撃の加わる場所 直射日光のあたる場所
	- -
- 
- 
- (磁石、ディスプレイ、スピーカー、ラジオ、無線機など)
- **腐食性ガス雰囲気中 (Cl2、H2S、NH3、SO2、NOx など)**
- 

### 本製品は精密部品です。以下のことにご注意ください。

- 落としたり、衝撃を加えたりしない ● 本製品の上に水などの液体や、クリップなどの小部品を置かない
- 本製品内部およびコネクター部に液体、金属、たばこの煙などの異物を入
	-

- 時間をおいて、結露がなくなってからお使いください。
- 本製品を寒い所から暖かい場所へ移動したり、部屋の温度が急に上昇す ると、表面・内部が結露する場合があります。 そのまま使うと誤動作や故障の原因となる場合があります。
	-

・トで用意した物を修理品と一緒に梱包してください。 ・輸送時の破損を防ぐため、ご購入時の箱・梱包材にて梱包してください。 ※ご購入時の箱・梱包材がない場合は、厳重に梱包してください。

● 修理をご依頼ください

### 本製品を結露させたまま使わないでください。

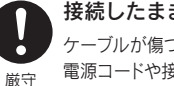

ケーブルが傷つき、火災や感電の原因となります。 電源コードや接続コードを外したことを確認してから移動させてください。

接続したまま移動しない

禁止 静電気が流れ、部品が破壊されるおそれがあります。静電気は衣服や人 体からも発生するため、本製品の取り付け・取り外しは、スチールキャビ ネットなどの金属製のものに触れて、静電気を逃がした後で行ってください。 また、基板部分にはとがっている部品があります。誤って触れると、けが の原因となります。 本製品のコネクター・基板部分には直接手を触れないでください。

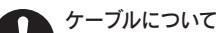

- http://jp.cyberlink.com/
- http://jp.cyberlink.com/support/
- ※ ご質問いただく前に、「よくある質問とその答え」をお読みください。
- ※ サポートへのお問い合わせをご利用いただくためには、あらかじめユーザ登録が必要です。 ※ ご質問は 24 時間 365 日受け付けておりますが、ご返答差し上げるのは弊社営業時間内に なります。土・日・祝日や深夜に頂いたご質問は翌営業日以降にご回答差し上げます。
- ※ 携帯電話 (i-Mode、ez-web、Vodafone Live! など ) ではご利用いただけません。
- ※ メールでのご質問は受け付けておりません。Web フォームをご利用ください。

水ぬれ 禁止 火災・感電の原因となります。お風呂場、雨天、降雪中、海岸、水 辺でのご使用は、特にご注意ください。 本製品をぬらしたり、水気の多い場所で使用しないでください。

ぬれ手禁止

ぬれた手で本製品を扱わないでください。 S 感電や、本製品の故障の原因となります。

株式会社アイ・オー・データ機器 サポートセンタ 電話:本社 076-260-3646 東京 03-3254-1036 ※受付時間 9:00 ~ 17:00 月~金曜日 (祝祭日を除 FAX: 本社 076-260-3360 東京 03-3254-9055 インターネット: http://www.iodata.jp/support/

・必ず事前に試し録画をして、正常に録画されることを確認してください。 ・本製品を使用中、万一これらの故障や不具合により録画されなかった場 合の録画内容の補償については、ご容赦ください。 ・本製品の動作中に停電などが発生すると、場合により録画された内容が 消去されてしまう場合があります。

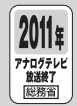

■ http://www.ulead.co.jp/support/ ※ 上記ページではお問い合わせフォームもご用意しております。

地上デジタルテレビ放送は、関東、中京、近畿の三大広域圏の一部で20 03年12月から開始され、その他の都道府県の県庁所在地は2006年 末までに放送が開始されます。該当地域における受信可能エリアは、当初 、限定されていますが、順次拡大される予定です。この放送のデジタル化 に伴い、地上アナログテレビ放送は2011年7月までに終了することが、 国の法令によって定められております。

### 修理

・必要事項を記入した本製品のハードウェア保証書(コピー不可) ※ただし、保証期間が終了した場合は、必要ありません。 ・下の内容を書いたもの

 返送先[住所/氏名/(あれば)FAX番号],日中にご連絡できるお電話 番号,ご使用環境(機器構成、OSなど),故障状況(どうなったか)

● 修理品を梱包してください

・修理は、下の送付先にお願いいたします。

送付先 〒920-8513 石川県金沢市桜田町2丁目84番地<br>- アイ・オー・データ第2ビル<br>株式会社アイ・オー・データ機器 修理センター 宛

 ※原則として、修理品は弊社への持ち込みが前提です。送付される場合は、発 送時の費用はお客様ご負担、修理後の返送費用は弊社負担とさせていただ

・修理品到着後、通常約1週間ほどで弊社より返送できます。 ※ただし、有料の場合や、修理内容によっては、時間がかかる場合があります。

### 必ずお守りください

きます。 ※送付の際は、紛失などを避けるため、宅配便か書留郵便小包でお送りください。

#### 修理について

#### 修理品の依頼

### 修理品の返送

### お問い合わせ

#### reserMail

#### CyberLink PowerProducer 3 CPRM for I-O DATA

*with* PowerDirector Express

#### サイバーリンク・カスタマーサポートセンター

#### TEL 0570-080-110

- 受付時間…10:00 ~ 13:00 / 14:00 ~ 17:00 月~金曜日(土・日・祝日・サイバーリンク休業日を除く) ※ ナビダイアル (0570) への通話料は、東京 (03) 地区への電話料金となります。 ※ PHS・一部のインターネット電話からは通話できない場合があります。その場
- 合には、 03-5977-7530 におかけください。 ーロー ここで コール・フローロ ここだい いいここい。<br>※ お問い合わせの場合には、CD-Key をお知らせください。CD-Key をお持ちで無い場合
- はお買い上げいただいたハードウェア製品のメーカー名と型番をお知らせください。

### FAX 03-3516-9559

ADC テクノロジー株式会社 ユーザーサポート係

※ お問い合わせの際は、本製品名もお知らせください。 ※ お問い合わせは、e-mail でのみ受け付けております。

#### e-mail support@epoint.co.jp

**1** まず、弊社ホームページをご覧ください。 本書の【困った時には】で解決できない場合は、サポート Web ページ内の「製品 Q&A、News」などもご覧ください。 サポートセンターに寄せられた事例などによる最新の情報や トラブルシューティングを掲載しています。こちらも参考にな さってください。

#### http://www.iodata.jp/support/

**2** 最新のサポートソフトにバージョンアップすることをお試しく ださい。これにより、問題が解決することがあります。 サポートソフトは、 こちらからダウンロードできます。

http://www.iodata.jp/lib/

#### **3** それでも解決できないときは…

専用ダウンロードキー:xxxxxxxxxxxx

### ハードウェアやmAgicTVについてのお問い合わせ

住所:〒920-8513 石川県金沢市桜田町 2 丁目 84 番地 アイ・オー・データ第2ビル

#### 他社製ソフトウェアについてのお問い合わせ

※ご提供いただいた個人情報は、製品のお問合せなどアフター サービス及び顧客満足度向上のアンケート以外の目的には利用 いたしません。また、これらの利用目的の達成に必要な範囲内 で業務を委託する場合を除き、お客様の同意なく第三者へ提供、 または第三者と共同して利用いたしません。

### Ulead Video ToolBox 2 SE for Memory Stick

コーレル株式会社 ユーリード テクニカルサポート

### TEL 045-226-1966

受付時間…10:00 ~ 12:00 / 13:30 ~ 17:30 月~金曜日(土日祝祭日ならびにコーレル社指定休業日 を除く)